# **webMethods Monitor 10.5 Readme**

# **October 2019**

This file contains important information you must read before using webMethods Monitor 10.5. You can find system requirements, user documentation, and installation and upgrade instructions on the [Documentation website](http://documentation.softwareag.com/) or the [TECHcommunity website.](http://techcommunity.softwareag.com/) At those locations, you can also find suiterelated security and globalization information.

Included in this file is information about functionality that has been added, removed, deprecated, or changed for this product. Deprecated functionality continues to work and is supported by Software AG, but may be removed in a future release. Software AG recommends against using deprecated functionality in new projects.

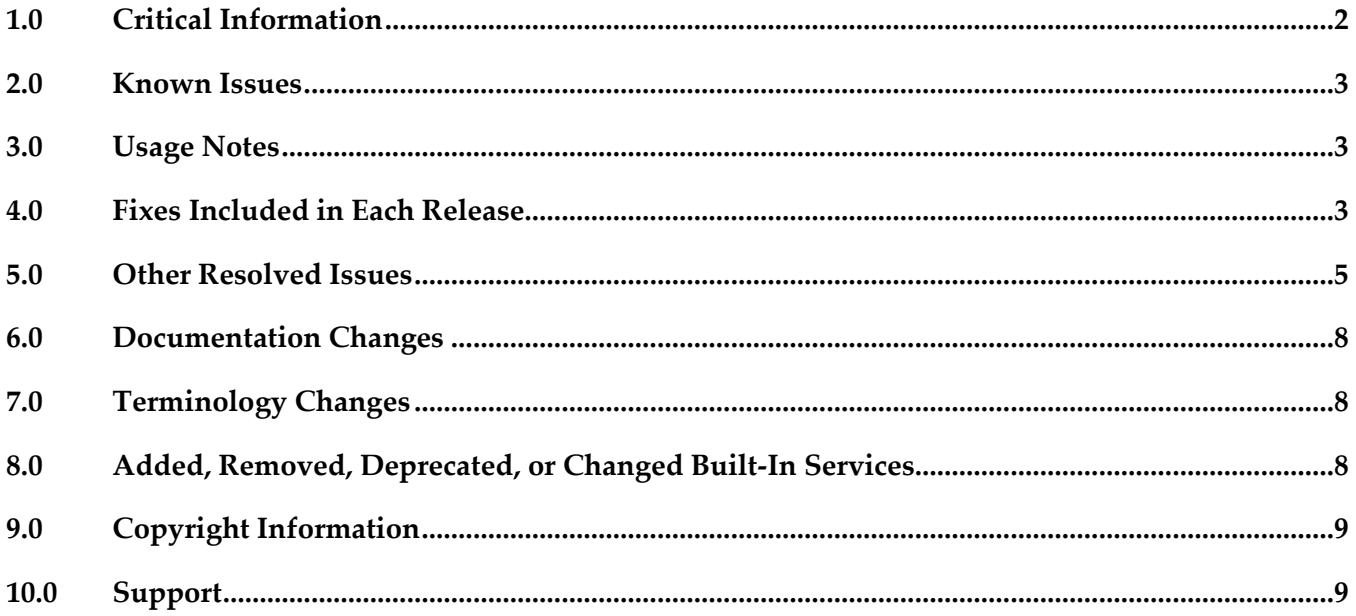

## <span id="page-1-0"></span>**1.0 Critical Information**

This section lists any critical issues for the current release that were known when this readme was published. For critical information found later, go to the Knowledge Center on the [Empower website.](https://empower.softwareag.com/)

webMethods Monitor 10.5 requires that the program files and user interface are the same version. When installing webMethods Monitor 10.5, you must install webMethods Monitor 10.5 Program Files along with the 10.5 version of the Monitor User Interface located under My webMethods Server User Interfaces on the install tree.

webMethods Monitor 10.5 requires My webMethods Server 10.5.

Before you can use webMethods Monitor, you must configure My webMethods connection parameters from the WmMonitor Home page. To access the configuration page, on the Package Management page in Integration Server Administrator, click the Home icon for the WmMonitor package. For complete information about configuring My webMethods connection parameters, see *webMethods Monitor User's Guide*.

webMethods Monitor 10.5 is compatible only with the 10.5 version of Optimize for Process and Optimize for Infrastructure.

webMethods Monitor 10.5 lists process instances from the current day's activity by default. When you use Monitor to view process instances, Monitor lists only process instances from the current day's activity. To retrieve other process instances, you can specify an alternate date range in the Advanced tab on the Process Instances page.

When you use Microsoft SQL Server and you create Process Audit Log database objects, a warning message is displayed stating that the index is too large. You can ignore this message.

To use the archive feature, if the schema for the archive tables does not exist on the same database instance as the schemas for Process Audit Log and IS Core Audit Log, you must configure additional database properties:

- *For Oracle*: Set up a DBLINK for the Process Audit Log and IS Core Audit Log databases. The DBLINK must contain the username and password for those databases. The parameters in the OPERATION\_PARAMETER table on the archive database must match those in the DBLINKs created for the Process Audit Log and IS Core Audit Log databases.

- *For SQL Server*: Add a linked server from the archive database to the Process Audit Log and IS Core Audit Log databases. The username and password must be identical on both database servers when using two different servers. In other words, the username and password that you use to log on to the archive database must be the same as the username and password on the target database to be archived. If you are using two different SQL Server databases, the Microsoft Distributed Transaction Coordinator (MSDTC) must be running on both servers. For more information, see the [Knowledge Base article](http://support.microsoft.com/?kbid=873160) on the Microsoft Help and Support website and this [linked servers article](http://www.experts-exchange.com/Databases/Microsoft_SQL_Server/Q_20888629.html) on the Experts Exchange website.

- *For IBM DB2*: Archiving across database instances is not supported.

### <span id="page-2-0"></span>**2.0 Known Issues**

This section lists any issues for the current release that were known when this readme was published. For known issues found later, go to the Knowledge Center on the [Empower website.](https://empower.softwareag.com/)

WMN-6816

If the default archiving action is changed from Archive to Delete in OperationParameters, running process archiving in Integration Server without specifying the archive action may still use the old default of Archive. This should be resolved. There is currently no workaround for this issue.

- WMN-6504 Uploading a new version of a process model disables the analysis on the previous version.
- WMN-6823

The pub.monitor.archive:processArchive service and the My webMethods user interface archive don't work with the 'days' parameter for a DB2 database.

### <span id="page-2-1"></span>**3.0 Usage Notes**

This section provides any additional information you need to work with the current release of this product.

## <span id="page-2-2"></span>**4.0 Fixes Included in Each Release**

This section lists the latest fix level that has been included in each release for each product component. A release is listed in this section only if changes occurred in that release. Go to the Knowledge Center on the [Empower website](https://empower.softwareag.com/) for detailed information about fixes.

### *Release 10.5*

- MON 10.3 Fix5
- MON 10.3 MWS Fix1
- MON 10.1 Fix9
- MON 10.1 MWS Fix5
- MON\_9.12\_Fix15
- **■** MON\_9.10\_Fix9
- MON\_9.9\_Fix15

#### *Release 10.3*

MON 9.9 Fix12

■ MON\_10.1\_Fix4

#### *Release 10.2*

- **■** MON\_10.1\_MWS\_Fix2
- MON\_10.1\_Fix2

#### *Release 10.1*

- MON\_10.0\_Fix1
- **■** MON\_10.0\_Fix2
- MON\_9.12\_Fix2

#### *Release 10.0*

- MON\_9.12\_Fix1
- **■** MON\_9.9\_Fix7
- MON\_9.7\_Fix14
- **•** MON\_9.5\_SP1\_Fix6
- **■** MON\_9.0\_SP1\_Fix11

#### *Release 9.12*

- MON\_8.2\_SP1\_Fix22
- **•** MON\_9.5\_SP1\_MWS\_Fix8
- $\blacksquare$  MON\_9.6\_Fix8
- **•** MON\_9.7\_MWS\_Fix6
- **■** MON\_9.7\_Fix9
- **■** MON 9.8 Fix7
- MON\_9.10\_Fix1

#### *Release 9.10*

- $\blacksquare$  MON\_9.5\_SP1\_MWS\_Fix7
- **■** MON\_9.6\_MWS\_Fix10
- **■** MON\_9.7\_MWS\_Fix7
- **■** MON\_9.8\_MWS\_Fix2

## <span id="page-4-0"></span>**5.0 Other Resolved Issues**

This section lists the issues that were resolved in each release but were not part of the fixes listed in the previous section. A release is listed in this section only if changes occurred in that release.

### *Release 10.5*

WMN-7131

ProcessAudit JDBC pool connections are not getting released The pub.monitor.archive:serverArchive service provided by WmMonitor creates a connection to the Process Audit database but never releases it back to the JDBC pool. This causes the pool to reach max connections and all following requests to that pool fail with an error.

The issue is resolved.

WMN-7062

When DLS is enabled, not all services are available for including in a role.

The issue is resolved.

WMN-7050

Service archiving is not working as expected. With MySQL, invoking pub.monitor.archive:serviceArchive does not archive the tables.

The issue is resolved.

WMN-7070

Remove "Enable JDBC Archive for Server, Service, Activation, Document" from WmMonitor. The issue is resolved.

#### *Release 10.3*

WMN-6792

When editing large pipelines, popup error "[POP.012.0002.wm\_cafshared/core] URL too long. Some navigational state may be lost." may be seen in MWS.

This issue should now be resolved.

WMN-6830

User task within subprocess may not have correct link showing in MWS/Monitor view. This issue should now be resolved and requires latest fixes from both Process Engine and Monitor.

WMN-6820

It is observed that the MWS Credentials configured in "Configuration Settings" of wM Monitor is sent in GET request to the server.

WMN-6287

While updating the 'Execution Enabled' toggle button for a newly deployed process version, the popup 'update running process instances to this version' may not appear.

This issue should now be resolved. The popup should now appear in such case (as long as there are previous versioned instances in started state)

#### *Release 10.0*

WMN-5831

Processes with a status of Revised cannot be stopped or suspended in the Process Instance Detail page.

For processes with a status of Revised, the Stop or Suspend buttons are not displayed in the Process Instance Detail page.

This issue is now resolved.

#### *Release 9.10*

WMN-5242

Defining a stage where the End Milestone is defined as a Start operation will cause the milestone to be displayed with a Completed operation. The issue is resolved.

WMN-4672

Enable/ disable process works only with "Modify and Resubmit" privilege.

This issue is now resolved. A new functional privilege is added to the Business Process. It is "Configure and Enable" - This is used to configure/edit business processes models in the Administration page.

By default, the page/user has the grant permission.

"Resubmit and Modify" Functional privilege will no longer affect the administration page. This requires that both MON\_9.6\_Fix5 & MON\_9.6\_MWS\_Fix7 be installed, and IS must be restarted after any permission changes.

WMN-4661

When "pub.monitor.process.instanceControl:resubmitAllFailed" is run, it may result in MonitorException: Failed in trying to resubmit all: java.lang.NumberFormatException This issue is now resolved.

WMN-4524

BAM only process may always show as Used=No in the MWS/Monitor UI. This issue is now resolved.

WMN-4182

Process Archiving for DB2 may produce errors if invoked from IS/MWS. This could be caused due to compatibility with DataDirect driver update. This issue is now resolved.

#### ■ WMN-2932

In the process instance detail page, download buttons are disabled after saving a pipeline to a file. This issue is now resolved.

#### WMN-4442

Process image may not display consistently in IE9 despite setting the response header to IE=9 as mentioned in the Monitor 9.6 User's Guide.

This could be caused due to a developer option which forced the use of F12 Developer Tools mode in IE9 to enable the process diagram.

This issue is now resolved. After installing the fix, the browser cache may need to be cleared on IE9 in order for the fix to be effective.

Other notes: For IE9 and IE10 the MWS host needs to be added as a Trusted site in Internet Explorer > Internet Options > Security tab

For the ability to run mixed versions of IE, a Response Header such as "IE=9, IE=10" or "IE=Edge" can be used.

WMN-4546

Business Process page may display "Unknown Exception" after migration from previous release. This issue is now resolved.

**WMN-3956** 

A NullPointerException is raised when doing any archiving from MWS UI (Data Management > Archive Audit Data page) if there were no process models present. This issue is now resolved.

**WMN-4567** 

Process instance detail page results in NPE when process minimum log level is lower than 4. This issue is now resolved.

WMN-4551

Transition lines within a subprocess are not rendered properly. When a subprocess inside a swimlane is expanded in the process diagram in Monitor, the transition lines are not rendered properly. This issue is now resolved.

WMN-4510

Viewing a process diagram on the Business Process Administration page causes an error. Clicking on the process in Monitor Business Process Administration page causes the following error: [MON.0119.0016E] Could not create process image: java.lang.NullPointerException. This issue is now resolved.

### <span id="page-7-0"></span>**6.0 Documentation Changes**

This section describes significant changes to the documentation, such as the addition, relocation, or removal of product guides, online help, chapters, or other major content. A release is listed in this section only if changes occurred in that release.

#### *Release 10.3*

The Monitor User's Guide and Monitor Built-In Service Reference documentation is available as a combined webhelp set on the Software AG Empower website.

### <span id="page-7-1"></span>**7.0 Terminology Changes**

<span id="page-7-2"></span>A release is listed in this section only if changes occurred in that release.

## **8.0 Added, Removed, Deprecated, or Changed Built-In Services**

A release is listed in this section only if changes occurred in that release.

#### *Release 10.5*

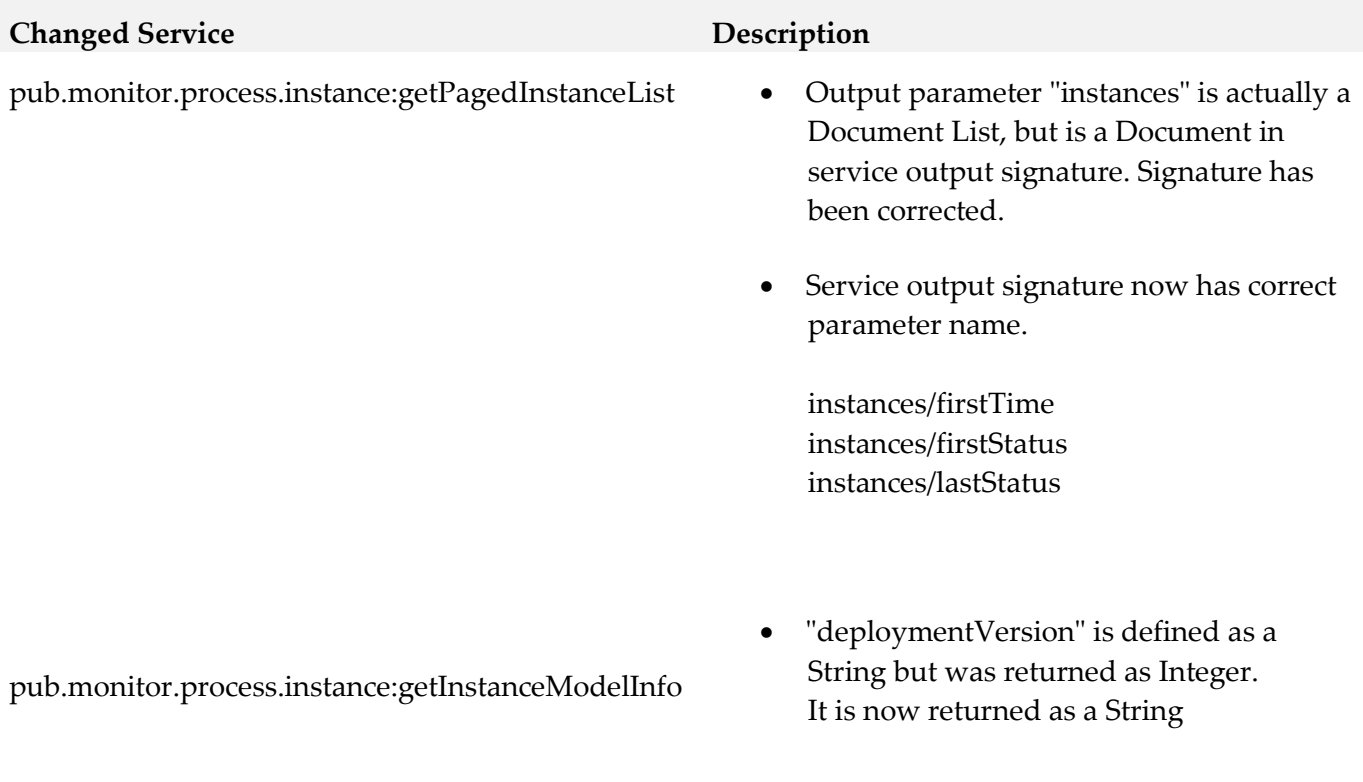

### *Release 10.1*

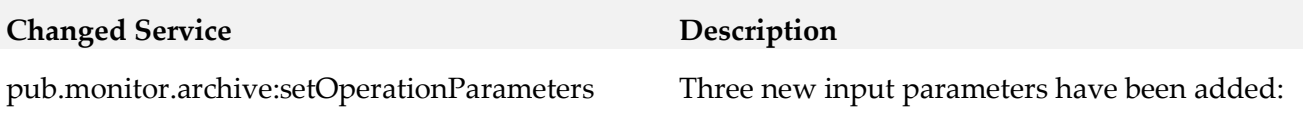

USE\_BATCH\_ARCHIVE

## <span id="page-8-0"></span>**9.0 Copyright Information**

Copyright © 2019 Software AG, Darmstadt, Germany and/or Software AG USA Inc., Reston, VA, USA, and/or its subsidiaries and/or its affiliates and/or their licensors.

The name Software AG and all Software AG product names are either trademarks or registered trademarks of Software AG and/or Software AG USA Inc. and/or its subsidiaries and/or its affiliates and/or their licensors. Other company and product names mentioned herein may be trademarks of their respective owners.

Detailed information on trademarks and patents owned by Software AG and/or its subsidiaries is located at [http://softwareag.com/licenses.](http://softwareag.com/licenses)

This software may include portions of third-party products. For third-party copyright notices, license terms, additional rights or restrictions, please refer to "License Texts, Copyright Notices and Disclaimers of Third Party Products". For certain specific third-party license restrictions, please refer to section E of the Legal Notices available under "License Terms and Conditions for Use of Software AG Products / Copyright and Trademark Notices of Software AG Products". These documents are part of the product documentation, located a[t http://softwareag.com/licenses](http://softwareag.com/licenses) and/or in the root installation directory of the licensed product(s).

# <span id="page-8-1"></span>**10.0 Support**

Visit the **Empower website** to learn about support policies and critical alerts, read technical articles and papers, download products and fixes, submit feature/enhancement requests, and more.

Visit the [TECHcommunity website](http://techcommunity.softwareag.com/) to access additional articles, demos, and tutorials, technical information, samples, useful resources, online discussion forums, and more.

MON-RM-105-20191015